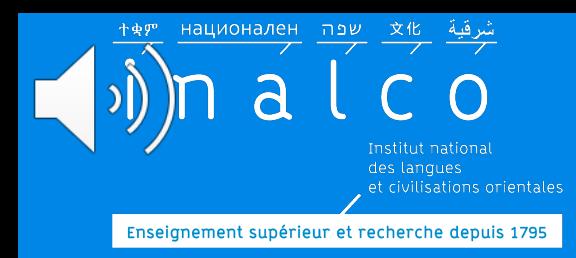

# **Parcours Tempo**

# *Bien démarrer son parcours* **Tempo**

**P** 

*tout ce qu'il faut savoir !* 

Mis à jour juillet 2023

# **Parcours Tempo**

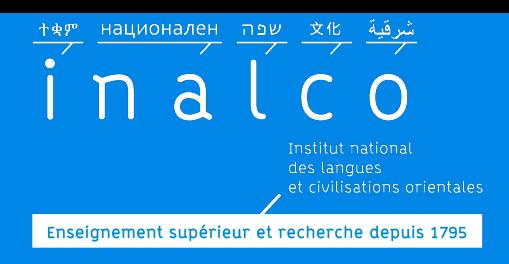

 $|v_0$ 

#### Vous avez été admis à l'INALCO via Parcoursup avec un **Aménagement AM20**

académique et professionnel. Ils acquièrent grâce à ces dispositifs des savoirs faire indispensables à la

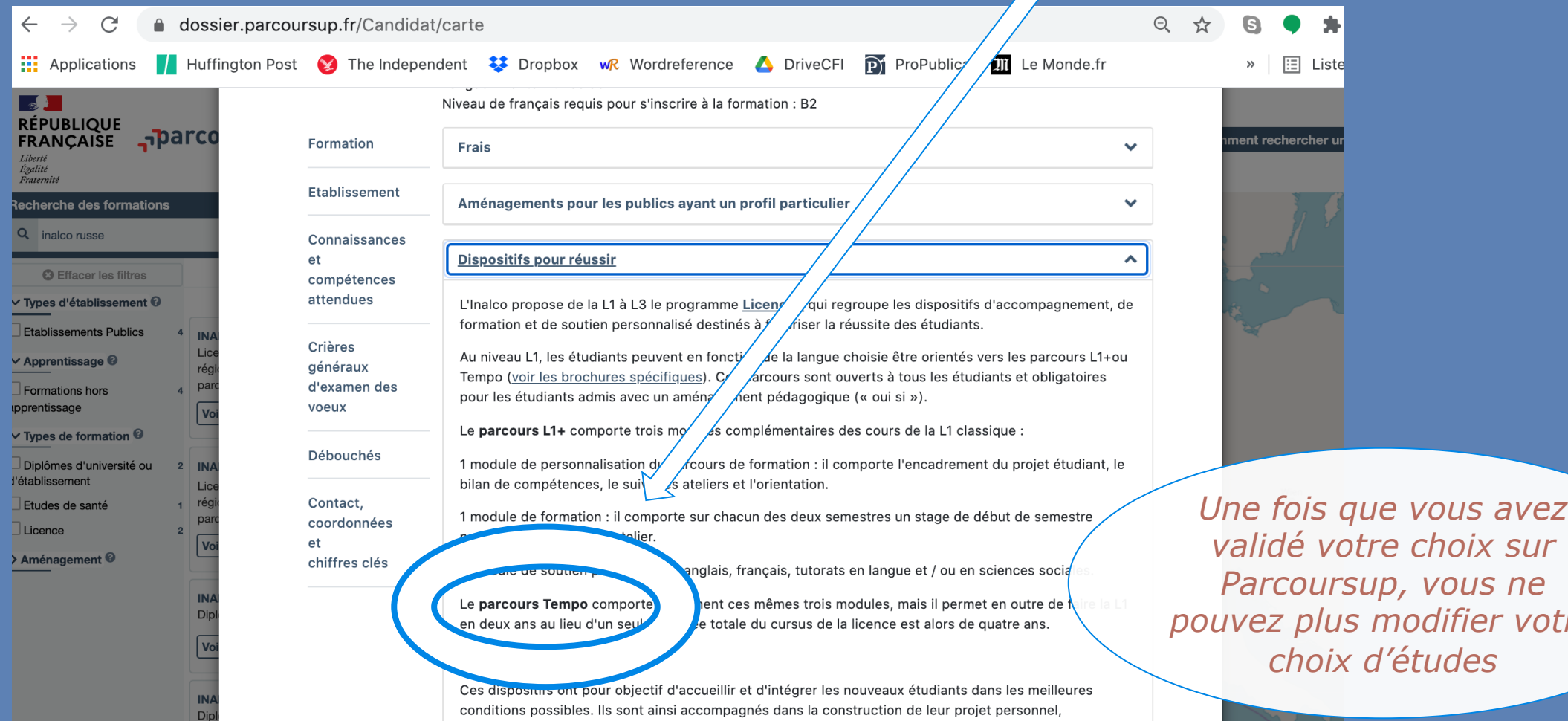

réussite en licence.

*validé votre choix sur Parcoursup, vous ne modifier votre l'études* 

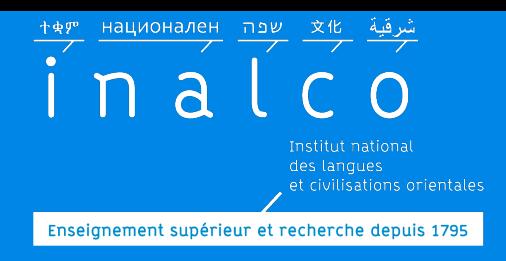

# *ou* **vous êtes inscrit volontaire**

#### Regardez aussi la présentation du parcours Tempo

sur le site internet

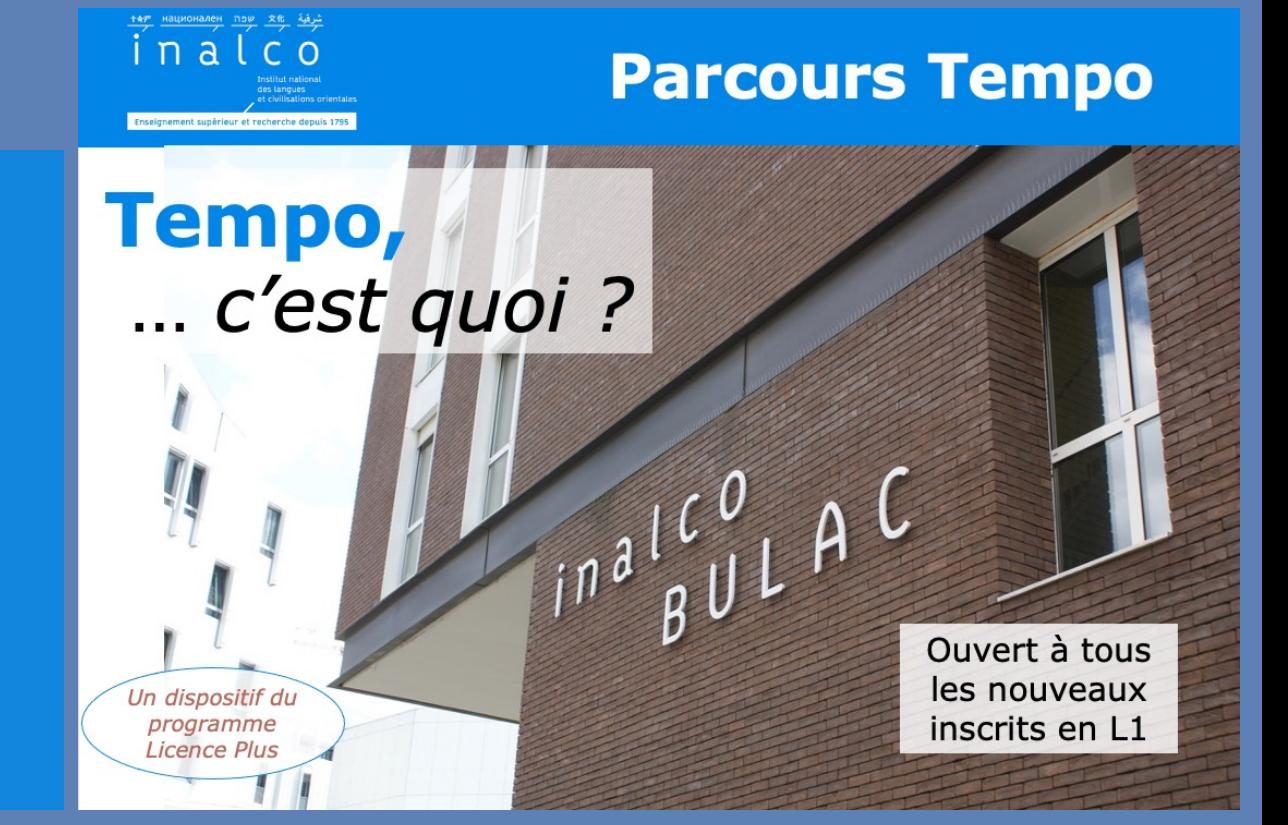

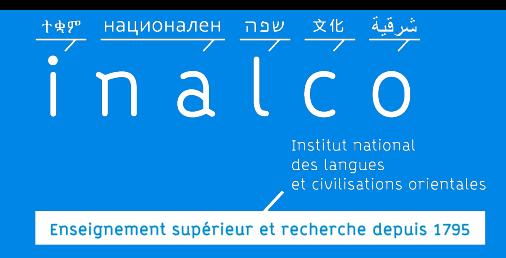

# **Rentrée Tempo**

## *Un programme qui commence dès les journées de rentrée !!!*

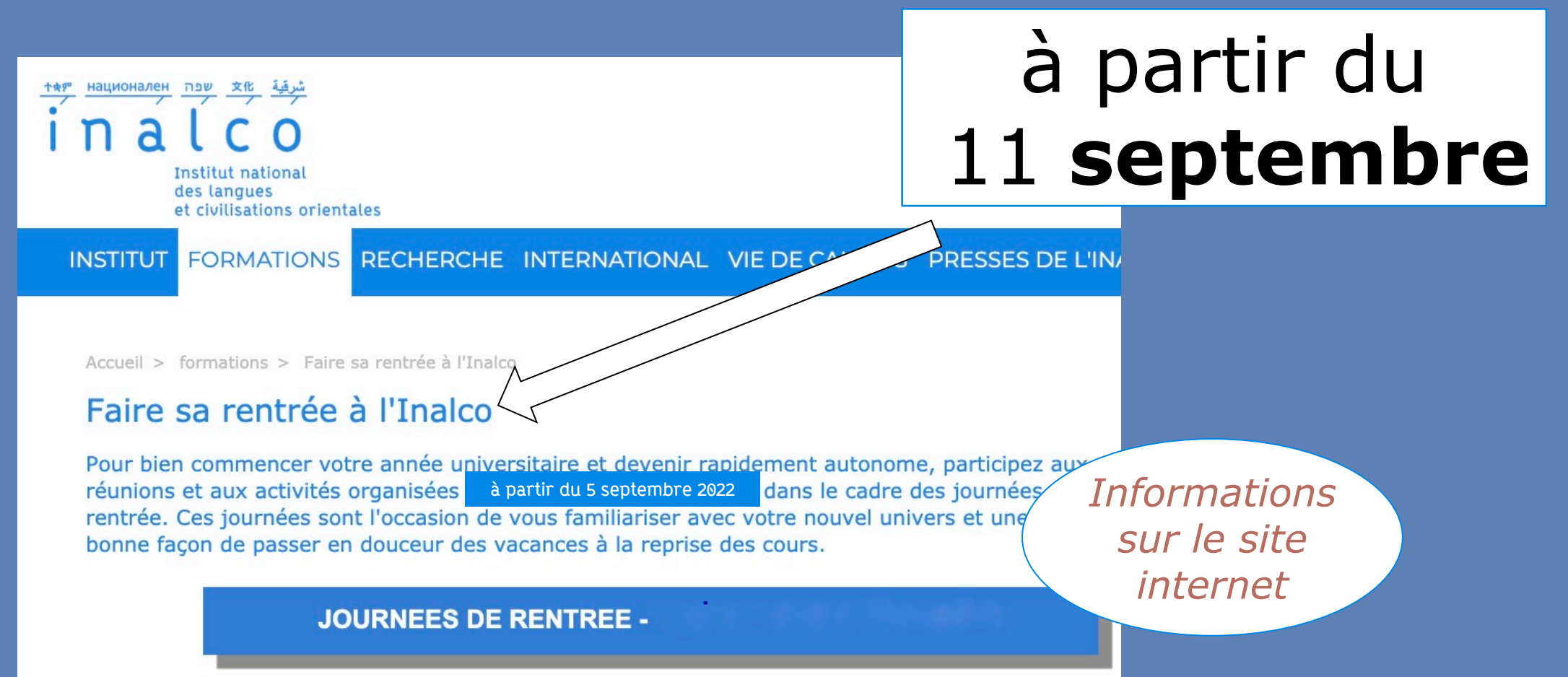

![](_page_4_Picture_0.jpeg)

# **Informations**

#### Voyez les brochures, informations et vidéos de présentation

**Institut national** http: des langues **AGENDA ANM ENSEIGNEMENT R** et civilisations orientales PE LI **FORMATIONS** RECHERCHE INTERNATIONAL VIE DE CAMPUS PRES. **INSTITUT**  $\Rightarrow$  f Accueil > formations > Formations et diplômes > Accueil formations et diplômes > Licences > Licence + > Temp => **Parcours L1+** & Parcours L1+ et Tempo Deux dispositifs du programme Licence+ s'adressent aux étudiants d $\psi$ *Le parcours Tempo*  L1+, qui propose un accompagnement individuel et des modules d *est un des*  personnalisés destinés à favoriser la réussite des étudiants ; le pa outre aux étudiants de faire leur L1 en deux ans au lieu d'un. *dispositifs de réussite*

# **Brochures Ter par langue**

*Département concerné*

<u>национален שפה xłt</u> 平東ም nal tes langues et civilisations orientales. Enseignement supérieur et recherche depuis 1795

A CO f **YEOOO** Institut national nstitut national<br>les langues<br>et civilisations orientales AGENDA | ANNUAIRE ENSEIGNEMENT RECHERCHE | ALUMNI | MEDIATHEQUE | MOODLE | ENT | | | | | | | | | | | INSTITUT FORMATIONS RECHERCHE INTERNATIONAL VIE DE CAMPUS PRESSES DE L'INALCO ENTREPRISES (saisissez un terme Accueil > formations > Départements, filières et sections Départements, sections et filières Asie du Sud Himalaya Afrique et océan Indien Asie du sud-est et Pacifique Etudes arabes http:/ *manumarumana*<br>Etudes coréennes Etudes hébraïques et juives tudes chinoises Etudes japonaises  $\Rightarrow$  form udes russes Europe Français Langue étrangère  $\Rightarrow$  Départ  $\Rightarrow$ **sect** anques et Cultures des Commerce international Communication et Formation<br>interculturelles **Relations internationales** mériques) *les brochures et les*  idactique des langues **Textes Informatique** *informations se trouvent* lultilinguisme! *les pages internet du* 

![](_page_6_Picture_0.jpeg)

# **pas à pas …**

#### **IA:** Inscription administrative

**Compte numérique**, Moodle, ENT, wifi, atelier du numérique

**Inscription** pédagogique: **IP** U**E2** & **UE3**

**Tests** de français + Tests d'anglais & choix ateliers français & anglais

Choix en **UE 1**: RV avec l'enseignant de langue

Finalisation de votre **Contrat pédagogique**

Choix des groupes pour les ateliers de l'**UE4**

**Tutorat**

Finalisation de votre **emploi du temps**

## **Parcours**

Enseignement supérieur et recherche depuis 1795

Étape 3 : Inscriptions Administratives

inscription en tant qu'étudiant à l'Inalco.

L'inscription administrative est la troisième étape de votre

des langues

et civilisations orientales

национален ие

n a

#### **Faites votre inscription administrative**  $=$  > en **Licence 1 LLCER parcours**

![](_page_7_Figure_3.jpeg)

#### Étape 4 : Inscriptions Pédagogiques

Les inscriptions pédagogiques sont la quatrième étape de votre parcours à l'Inalco. Elles sont obligatoires et vous permettent de vous inscrire dans les cours et TD.

**ACCÉDER A L'INALCO** 

La rue de Lille

Le Pôle des langues et civilisations

национален שפה 平東炉 a des langues

Enseignement supérieur et recherche depuis 1795

## **Compte nun**

![](_page_8_Figure_3.jpeg)

GUN étudiant 2016-17 (.pdf / 1.43Mo)

**Compte numérique, Moodle, ENT, WIFI** 

национален пич nal Enseignement supérieur et recherche depuis 1795

![](_page_9_Figure_2.jpeg)

![](_page_10_Picture_0.jpeg)

# **Ateliers du numérique**

#### Informations sur le site internet

#### Formation en ligne

#### **Indispensable**

*Vous devrez avoir initialisé votre compte numérique Inalco avant de participer à cette formation*

#### Durant les *journées de rentrée*

## **Inscription pédagogique (IP)**

![](_page_11_Picture_1.jpeg)

**L'IP est obligatoire**

*Avant de procéder à cette inscription, lisez attentivement les brochures*

## Faites votre inscription pédagogique en ligne sur Ipweb pour toutes les UE avant le **lundi 18 septembre 2023**.

Précision : à ce stade, vous ne verrez pas le détail des UE 1 et UE4 qui comportent des choix *complémentaires, qui seront complétés ultérieurement*

![](_page_12_Picture_0.jpeg)

### **Inscription pédagogique (IP)**

![](_page_12_Figure_2.jpeg)

![](_page_13_Picture_0.jpeg)

# **IP: UE 2** & **UE 3**

#### **UE2 - cours de civilisation** & **UE3 - enseignements régionaux**

#### Inscription pédagogique **sur Ipweb**

**Parcours Tempo** 

Semestre 1.1

Cours communs avec la Licence en un an

UE2 Civilisation (dont TD de méthodologie commun à tous les étudiants)

UE3 Enseignements régionaux

![](_page_14_Picture_0.jpeg)

#### **UE 2** & **UE 3: civilisation et enseignements régionaux**

Dans certains cursus, les choix de cours des UE2 & UE3 sont nombreux : regardezbien les brochures:

- Brochure Licence de langue *et*
- Brochure civilisation *Lisez attentivement les*

*brochures et les informations sur les pages internet du Département concerné*

![](_page_15_Picture_0.jpeg)

#### **UE 2** & **UE 3: civilisation et enseignements régionaux**

Dans certains cursus, les cours sont organisés par **groupe** : il est donc nécessaire de se renseigner sur les plannings et l'organisation de ces groupes. => Site internet, pages du Département

> *Vérifiez les compatibilités avec votre emploi du temps!*

![](_page_16_Picture_0.jpeg)

![](_page_17_Picture_0.jpeg)

## **Choix en UE1: Langue**

#### **Dans l'UE1: 2 EC choisis en accord avec l'enseignant de langue**

 $FC =$ *élément constitutif: chaque UE se compose de plusieurs EC*

![](_page_17_Picture_48.jpeg)

![](_page_18_Picture_0.jpeg)

## **Choix en UE1: Langue**

#### **Prenez RV avec l'enseignant de langue**

*Les coordonnées des enseignants se trouvent dans les brochures de langue* 

Prenez contact dès que possible avec l'enseignant responsable de la langue dans laquelle vous êtes inscrit

Envoyez-lui un email pour lui demander RV, en indiquant clairement votre Nom + Prénom +  $N^{\circ}$  étudiant + langue + cursus

L'enseignant indique lui-même à la secrétaire pédagogique de Licence Plus-Tempo, les cours de l'UE1 dans lesquels vous devez être inscrit (pour le 1e et le 2e semestre)

*sur le site internet* Voyez avec votre enseignant quels tutorats vous avez à suivre (langue et/ou civilisation) (pour le 1e et le 2e semestre)

![](_page_19_Picture_0.jpeg)

# **Ateliers** & **tests en ligne**

#### en distanciel

#### Durant les *journées de rentrée*

#### **Obligatoires**

*La durée pour faire chacun des tests est limitée*

![](_page_20_Picture_0.jpeg)

# **Ateliers** & **tests en ligne**

Il n'est **pas** possible de faire les tests sur le navigateur Internet Explorer.

Il est conseillé d'utiliser l'un des navigateurs suivants: **Firefox, Chrome ou Safari**

Il n'est **pas** possible de faire les tests sur un téléphone portable ni sur une tablette.

*Assurez-vous d'avoir une bonne connexion internet !!!*

© E.Collard

![](_page_21_Picture_0.jpeg)

Convocation individuelle par email

#### **Tests d'anglais** et de **français** *Obligatoires*

национален при

Tests en ligne sur la plateforme

![](_page_21_Picture_3.jpeg)

![](_page_22_Picture_0.jpeg)

#### **Tests** et **ateliers de français**

#### Les Tests de **français** permettent d'évaluer votre niveau

![](_page_22_Figure_3.jpeg)

![](_page_23_Picture_0.jpeg)

![](_page_23_Picture_1.jpeg)

![](_page_23_Picture_2.jpeg)

#### **Français** : compétences de base

*Vous restez dans le même groupe (même horaire, même enseignant) au 1e et au 2e semestre*

**Grammaire** investigation en Français: des enquêtes à résoudre pour renforcer les compétences grammaticales

![](_page_24_Picture_0.jpeg)

#### **Ateliers de français**

*Engagement obligatoire sur les deux semestres*

# Score **>** 70Ville franche

ment.

**BANCAIS, E adi.** et mançais pour raconter des histoires et mettre le monde en mots

**POPTE à la langue trançaise** *Il n'est pas possible de changer d'atelier en cours de semestre* 

Soutien en méthodologie : pour mieux répondre aux exigences universitaires

ville qui ne payall

franco advantage adj. et n

 $\overline{\delta}$ 

Tranco: TRANC, FRANQUE adj. et n. h

TRANGAIS, Eadi et n. De

 $\frac{a}{2}$  a la fr

![](_page_25_Picture_0.jpeg)

## **Test et ateliers d'anglais**

#### Le Test d'anglais permet d'évaluer votre niveau

Vous êtes inscrit d'office à un créneau horaire (en fonction de votre niveau)

Attention : Ensuite, vous ne pourrez plus changer de groupe d'anglais

Vous restez dans le même groupe (même horaire, même enseignant) au 1e et au 2e semestre

![](_page_26_Picture_0.jpeg)

## **Finalisation de** contrat pédag

Vous serez contacté par email par secretariat-reussite@inalco.fr pour finaliser votre **contrat pédagogique**  avec le choix des cours des UE1 et UE4

Apogée Edition individuelle du contrat d'études INALCO qui ont été d l'enseignant resp de la Global 999 Centre : Demandeur:

![](_page_27_Picture_0.jpeg)

# ateliers de

# **Choix des ateliers de l'**

Si vous n'avez **pas** déjà été inscrit d'office dans au [moins un atelier,](mailto:secretariat-reussite@inalco.fr)  vous serez libre de choisir un ou plusieurs ateliers du Module de soutien personnalisé L1PA05 (UE4).

C oblic au r

Transmettez alors à **secretariat-reussite@inalco.fr** l'intitulé, le code et l'horaire de l'atelie

![](_page_28_Picture_0.jpeg)

# **tutorat**

Tutorat de langue et/ou Tutorat de civilisation

suivez les recommandations de votre enseignant de langue

> consultez les plannings en ligne

Les tutorats commencent dès la rentrée

**Le tutorat est obligatoire**

> *Certains tutorats ont lieu le samedi*

![](_page_29_Picture_0.jpeg)

## **Finalisez votre emploi du temps**

#### Vérifiez votre planning

Les créneaux horaires de vos cours et ateliers doivent être compatibles *La présence en cours* 

*et aux ateliers est obligatoire : vérifiez vos disponibilités !*

![](_page_30_Picture_0.jpeg)

#### **Organisation des cours**

**Des plages horaires spécifiques pour les cours et ateliers Tempo**

![](_page_30_Picture_66.jpeg)

Attention : aucune demande de changement d'horaire n'est prise en compte, après les inscriptions dans les groupes.

*changer de groupe*

<u>שפה <mark>Haционален שפה</mark></u> inal  $:$  civilisations orientales

Enseignement supérieur et recherche depuis 1795

# Emploi du

национален по  $\overline{a}$ **Institut national** 

des langues et civilisations orientales

#### **INSTITUT**

FORMATIONS RECHERCHE INTERNATIONAL

AGE

#### COVID-19 : Continuité pédagogique

**Actualités** S'inscrire à l'Inalco Formations et diplômes Le programme Licence + **Formation continue** Débouchés professionnels Départements, filières et sections Langues et civilisations Orientation - Insertion pro Ecoles d'été Emplois du temps et examens

Concours Inalco de la nouvelle plurilingue

#### http://www.inal

**=>** formations

#### **=> emplois du te**

![](_page_32_Picture_0.jpeg)

# **Planning UE1 Tempo**

![](_page_32_Figure_2.jpeg)

![](_page_33_Picture_0.jpeg)

#### **Planning UE2 UE3: cours langue** & **civilisation**

![](_page_33_Picture_49.jpeg)

Dans certains cursus de langues & civilisation les cours sont organisés par groupe : il est donc nécessaire de bien se renseigner sur les plannings et l'organisation de ces groupes.

![](_page_34_Picture_0.jpeg)

# **Planning UE4 Tempo**

**En Tempo, vous êtes inscrit.e dans un groupe :**

**respectez l'horaire de ce** 

![](_page_34_Figure_4.jpeg)

![](_page_35_Picture_0.jpeg)

#### **2ème semestre**

#### Semestre 2.1

*Le calendrier des semestres, des périodes d'examens et des vacances, se trouve sur le site internet !*

![](_page_36_Picture_0.jpeg)

#### **IP du 2e semestre**

#### Vous devez faire votre **IP** du 2e semestre

 $\checkmark$  Respectez les délais pour votre inscription pédagogique  $\checkmark$  Suivez les informations sur l'ENT et le site internet

*L'inscription pédagogique pour le 2e semestre n'est pas automatique* 

![](_page_37_Picture_0.jpeg)

### **IP du 2e semestre**

Inscription pédagogique pour **UE 1**: *Suite du 1e semestre*

Décision en début d'année, de l'enseignant de langue Tempo pour les 2 semestres.

Inscription pédagogique pour **UE 2** et **UE 3**

Faites votre inscription pédagogique en ligne sur **Ipweb.**

Inscription pédagogique pour **UE 4:** Inscription d'office dans les mêmes groupes (même horaire, même enseignant) au 2<sup>e</sup> semestre

#### **UE 4:**

Vous pouvez également choisir un ou plusieurs autres ateliers

![](_page_38_Picture_0.jpeg)

#### **IP** du **2e semestre**

**en**

#### En plus: deux autres ateliers dans « Module de formation »

![](_page_38_Figure_4.jpeg)

![](_page_39_Picture_0.jpeg)

![](_page_39_Picture_1.jpeg)

Le secrétariat pédagogique de Tempo gère le pédagogiques, les notes, les demandes de d'assiduité et de validation d'acqu

*(il ne s'occupe pas des inscriptions administrative* 

![](_page_39_Picture_4.jpeg)

![](_page_40_Picture_0.jpeg)

![](_page_40_Picture_1.jpeg)

#### Pour les questions concernant:

#### les tutorats

les enseignements de langues & civilisation

Secrétaire pédagogique de votre département de langue Les coordonnées se trouvent dans chaque brochure Tempo langue

les groupes des cours de langues

*De nombreuses informations se trouvent sur le site internet: inutile de vous déplacer sur place pour les trouver !!* 

![](_page_41_Picture_0.jpeg)

![](_page_41_Picture_1.jpeg)

#### Pour les questions concernant:

les tests d'anglais et de français

les cours d'anglais et de français

les stages « Outils »

les ateliers « Anatomie d'une langue & d'une culture »

l'atelier culturel « Théâtre »

Adress **secretariatreussit** 

**comment trouver informations?**

 $\begin{picture}(160,17)(-10,17) \put(0,0){\vector(1,0){100}} \put(10,0){\vector(1,0){100}} \put(10,0){\vector(1,0){100}} \put(10,0){\vector(1,0){100}} \put(10,0){\vector(1,0){100}} \put(10,0){\vector(1,0){100}} \put(10,0){\vector(1,0){100}} \put(10,0){\vector(1,0){100}} \put(10,0){\vector(1,0){100}} \put(10,0){\vector(1,0){100}} \put(10,0){\vector(1$ Enseignement supérieur et recherche depuis 1795

## **Informez-vous sur le site i**

# **Regardez régulièrement votre**

## **Communiquez par em**

*Si néces email* 

secretari

![](_page_43_Picture_0.jpeg)

## **Quelques bonnes pratiques…**

## **Pour communiquer par email**

- **Un « Objet » efficace et précis**
- **Eviter les abréviations et fautes d'orthographe**
- **Soigner ses pièces jointes** (intitulé, poids, présentation,…)
- **Une signature soignée et précise :** *Indiquer systématiquement* 
	- NOM, Prénom, N° étudiant
	- Niveau d'études, Langue, Parcours
	- Cursus, Double cursus s'il y a

*Plus votre message est clair et complet, plus rapide est la réponse !!* 

N'oubliez pas d'utiliser la fonction « répondre » ce qui permet d'avoir l'historique des échanges.

![](_page_44_Picture_0.jpeg)

# **Préparez votre rentrée**

(voir alus loin)

**UF1 Langue comparts** 

cuteurs de la langue choisie

ommun au parcours L1<sup>+</sup> et Tempo)

Atelier « Anatomie d'une langue et d'une culture » Module de soutien personnalis

Module de formation Stage « Outils » et

![](_page_44_Picture_2.jpeg)

#### Regardez les tutoriels

![](_page_44_Picture_4.jpeg)

#### Visionnez la visite virtuelle

![](_page_44_Picture_6.jpeg)

#### Lisez les brochures

![](_page_45_Picture_0.jpeg)

![](_page_45_Picture_1.jpeg)

## *Rentrée 2023*

#### **inscriptions**

![](_page_45_Picture_4.jpeg)

![](_page_45_Picture_5.jpeg)

Réunions d'informations

s à jour juillet 2023 le Réussite étudiante

**Tests**

![](_page_46_Picture_0.jpeg)

Enseignement supérieur et recherche depuis 1795

![](_page_46_Picture_2.jpeg)

# http://www.inalco.f

![](_page_46_Picture_4.jpeg)

![](_page_46_Picture_5.jpeg)

![](_page_46_Picture_6.jpeg)

![](_page_47_Picture_0.jpeg)

# **Bonne année d'études à l'Inalco**

#### secretariat-reussite@inalco.fr